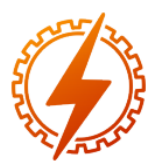

**CEEL - ISSN 2596-2221** Universidade Federal de Uberlândia 25 a 29 de novembro de 2019

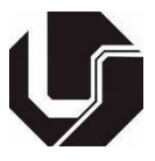

# **FERRAMENTA COMPUTACIONAL DESENVOLVIDA NO AMBIENTE GUIDE DO MATLAB**® **PARA CORREÇÃO DO FATOR DE POTÊNCIA EMPREGANDO METODOLOGIA DE APRENDIZAGEM BASEADA EM PROJETO**

Marcos Vinícius Silvestre Carneiro<sup>\*1</sup>, André Roger Rodrigues<sup>1</sup>, Lucas Henrique de Faria<sup>1</sup>, Daniel Rodrigues de Araújo Júnior<sup>1</sup>, Efrem Ferreira<sup>1</sup>.

<sup>1</sup>IFMG – Instituto Federal de Educação, Ciência e Tecnologia de Minas Gerais – *Campus* Formiga

*Resumo -* **A necessidade de otimizar o uso da energia elétrica tem levado os gestores das unidades consumidoras a adotar medidas de racionalização do consumo energético. A correção do fator de potência das instalações empregando capacitores têm sido preferencialmente adotada por engenheiros e profissionais da área técnica e financeira como forma de redução de custos com energia e adicionalmente evitar o pagamento de multas por consumo excessivo de energia reativa. Diante desta constatação, o presente artigo apresenta uma aplicação computacional desenvolvida para utilização como recurso didático para ministração de aulas, assim como software auxiliar para projeto, permitindo que alunos e projetistas analisem o atual estado operacional de uma instalação elétrica e determinem as ações necessárias à correção do seu fator de potência. Esta ferramenta computacional foi implementada empregando-se os recursos do ambiente GUIDE do software MATLAB® dedicados à criação de interfaces gráficas para interação com o usuário, permitindo o cálculo do valor da capacitância necessária para correção do fator de potência em atendimento à legislação vigente. São apresentados resultados obtidos em um estudo de correção de fator de potência em instalações industriais reais evidenciando o grande potencial e os benefícios advindos do desenvolvimento e emprego desta ferramenta computacional nestes projetos de engenharia.**

 *Palavras-Chave -* **Correção de Fator de Potência. Ferramenta Computacional.** *GUIDE***.** *MATLAB.* **Aprendizagem Baseada em Projeto.**

# **COMPUTATIONAL TOOL DEVELOPED USING MATLAB® GUIDE ENVIRONMENT TO POWER FACTOR CORRECTION APLYING PROJECT-BASED LEARNING METHODOLOGY**

*Abstract -* **The necessity to optimize the use of electricity has led managers of consumer units to adopt energy consumption rationalization measures. The power factor correction by using capacitors has preferably been adopted by engineers as well as financial and technical professionals in order to reduce energy expenses and additionally avoiding the payment of fines due to excessive reactive energy consumption. Thus, this article aims to present a computational appliance designed to be used as an educational tool for teaching as well as an auxiliary software for project, allowing students and designers to analyze the current operational state of an electrical installation and determine the necessary actions to power factor correction. This computational tool was implemented using the GUIDE environment features of the MATLAB® software suitable to create graphical user interfaces, allowing to calculate the capacitance value required to power factor correction in compliance with current legislation. The results obtained in a case of power factor correction performed in a real industrial installation reveal the potential and the benefits of the development and use of this computational tool in these engineering projects.**

 *Keywords -* **Power Factor Correction. Computational Tool. GUIDE. MATLAB***.* **Project based-learning.**

#### NOMENCLATURA

- *Potência aparente*
- *Potência ativa*
- *Potência reativa*
- *Fator de potência*
- *Capacitância*

*Valor eficaz da tensão elétrica;*

<sup>\*</sup>m.viniciussilvestrec@gmail.com

*Valor eficaz da corrente elétrica*

*Potência reativa capacitiva*

*Reatância capacitiva*

 *Defasamento angular entre as formas de onda de tensão e corrente elétricas. (graus)*

## **I. INTRODUÇÃO**

Em 1966 foram estabelecidos os primeiros valores de referência para limitação da energia reativa indutiva demandada pelos consumidores [1]. Estas normas gerais de tarifação estabeleciam que o fator de potência (fp) indutivo médio dos consumidores do Serviço de Transmissão (aqueles atendidos em tensão superior a 13,2 kV) deveria ser igual ou superior a 0,9. Já as instalações dos consumidores dos Serviços Primário e Secundário deveriam operar com fp indutivo médio não inferior a 0,85. A partir de 1967, o valor limitante de 0,85 passou a vigorar para todos os níveis de tensão. Em 1992, o extinto Departamento Nacional de Águas e Energia Elétrica – DNAEE realizou mudanças significativas visando o controle da energia reativa que circula pelo sistema elétrico. Na oportunidade, o limite mínimo do fp foi aumentado para 0,92 sendo que também foi prevista a possibilidade de faturamento pelo consumo excessivo de energia reativa capacitiva durante o período noturno para alguns tipos de consumidores. Atualmente as condições gerais de fornecimento foram estabelecidas pela AGÊNCIA NACIONAL DE ENERGIA ELÉTRICA - ANEEL, autarquia vinculada ao Ministério das Minas e Energia, sendo responsável pela regulação, fiscalização da produção, transmissão e comercialização de energia elétrica. A evolução e o crescimento da tecnologia baseada em chaves estáticas e eletrônicas provocou o aumento das cargas não lineares presentes nas instalações elétricas. Este fato exigiu que fossem conduzidos novos estudos direcionados à renovação da regulamentação acerca da correção do fp. A prática de correção do fp por meio do apropriado dimensionamento e instalação de capacitores proporciona às empresas maior qualidade nos seus processos e serviços prestados, tornando-a, consequentemente, mais competitiva. Neste contexto destaca-se a importância em desenvolver programas computacionais tais como o proposto neste trabalho, capazes de prover os usuários de ferramentas especializadas para um correto dimensionamento e instalação de bancos de capacitores. A aplicação computacional foi implementada com objetivo de auxiliar os projetistas a atuarem em conformidade com as normas e padrões nacionais para a efetiva correção do fp.

#### *A. Correção do Fator de Potência*

O procedimento para correção do fp deve ser realizado visando o atendimento à regulamentação da ANEEL constante no Módulo 8 do PRODIST [2]. Por definição o fp é obtido matematicamente pelo cosseno do arco tangente do quociente da energia reativa pela energia ativa, no período de faturamento [3]. A partir dos valores registrados das potências ativa e reativa (P, Q) ou das respectivas energias (EA, ER) [2],

o valor do fp deve ser calculado utilizando-se as equações (1) ou (2):

$$
fp = \frac{P}{\sqrt{(P^2 + Q^2)}}\tag{1}
$$

$$
fp = \frac{EA}{\sqrt{(EA^2 + ER^2)}}
$$
 (2)

Onde:

EA - Energia Ativa (Wh) ER - Energia Reativa (VArh)

Considerando que a tensão e a corrente sejam puramente senoidais, ou seja, não há a presença de componentes harmônicas, a potência ativa é calculada pela equação (3):

$$
P = Vrms \cdot Irms \cdot cos \varphi \tag{3}
$$

A componente oscilatória de valor médio nulo denominada potência elétrica reativa (Q) pode ser calculada por meio da equação (4):

$$
Q = Vrms \cdot Irms \cdot sen \varphi \tag{4}
$$

Uma vez conhecidas as duas parcelas de potências elétricas ativa e reativa é então possível determinar a potência elétrica total, denominada de potência aparente (S) por duas maneiras distintas conforme mostrado na equação (5):

$$
S = \sqrt{(P^2 + Q^2)} = Vrms \cdot lrms \tag{5}
$$

Importa ressaltar que valor do fp pode ser considerado um bom parâmetro de avaliação da utilização da rede elétrica. Percebe-se que equipamentos e instalações elétricas nos quais ocorre a circulação de grande quantidade de energia reativa apresentam baixos valores de fp. Como principais consequências advindas da operação de redes elétricas com baixos valores de fp destacam-se:

- i. o aumento das perdas na rede elétrica;
- ii. as quedas e flutuações de tensão nas redes de distribuição;
- iii. a limitação na capacidade de condução de corrente dos condutores e equipamentos da rede.

#### *B. Valores de Referência*

Os valores de referência para o fp foram estabelecidos em 2010 a partir da publicação da Resolução ANEEL nº 414 [4], que estabelece as condições gerais de fornecimento de energia elétrica. O limite mínimo permitido para fp e a abrangência na aplicação do fp para faturamento do excedente de reativos foram modificados pela Resolução ANEEL nº 569/2013 [5].

Para unidade consumidora ou conexão entre distribuidoras com tensão inferior a 230 kV, o fp no ponto de conexão deve estar compreendido entre 0,92 (noventa e dois centésimos) e 1,00 (um) indutivo ou 1,00 (um) e 0,92 (noventa e dois centésimos) capacitivo, de acordo com regulamentação vigente [2].

#### *C. O Recurso GUIDE do MATLAB®*

O recurso *GUIDE* (*Graphical User Interfaces Development Enviroment*) do *MATLAB***®** consiste em um ambiente computacional com funcionalidades apropriadas para a criação de interfaces gráficas que permitem que seus usuários realizem o controle de processos ou sistemas de uma forma mais amigável, empregando mouse e teclado para entrada de dados de um projeto. Por meio de tais interfaces gráficas torna-se possível automatizar a tarefa de realização de cálculos empregando avançados métodos numéricos, estatísticos e de otimização em busca de soluções ideais para projetos, de acordo com suas especificidades. A utilização do ambiente de desenvolvimento do modelo de interface gráfica (*GUIDE Layout Editor*) não obriga que o usuário tenha conhecimento avançado de diferentes linguagens e técnicas de programação. Entretanto é necessário que o usuário domine técnicas elementares de programação além de possuir conhecimento sobre a sintaxe de programação neste ambiente. As *GUI's* (*Graphical User Interfaces*) contêm componentes como menus, botões, barras de ferramentas (*toolbars*), listas, caixas de diálogos e painéis, alocados por meio de funcionalidades *built-in*, que permitem que o usuário forneça todos os dados de entrada necessários para implementação de uma tarefa de cálculo. Os resultados do processamento computacional podem ser exibidos por meio de gráficos, painéis simulando sinalizadores de controle de estado (botões ON-OFF com diferentes cores para cada estado, dentre outros) permitindo análises mais dinâmicas que resultem em soluções ótimas de projeto [6]. Estas funcionalidades foram fundamentais para o desenvolvimento da ferramenta computacional ora apresentada neste trabalho.

#### **II. METODOLOGIA PARA IMPLEMENTAÇÃO DA FERRAMENTA COMPUTACIONAL PROPOSTA**

A aplicação computacional foi implementada utilizando-se o recurso *GUID*E com o objetivo criar uma ferramenta para projeto que auxilie no procedimento de correção do fp das instalações elétricas. O conjunto de interfaces gráficas criadas conta com campos apropriados para que o usuário forneça informações sobre as condições operacionais das instalações elétricas. O procedimento de cálculo da *GUI* pode ser resumido em duas etapas representadas nos passos de 1 à 10 mostrados na Figura 1. Na etapa 1, o usuário informa os valores eficazes da tensão e da corrente elétrica do circuito ou da instalação, além de informar o ângulo de defasamento entre a tensão e a corrente, considerando sempre a corrente atrasada em relação à tensão (carga indutiva). Além destes é também necessário informar a frequência elétrica para plotagem das curvas de tensão e de corrente. A partir destes dados de entrada, o programa realiza o processamento computacional executando os passos de 2 à 5 da Figura 1. Neste ponto é encerrada a primeira etapa de processamento. Na segunda etapa de processamento da *GUI* é calculada a capacitância total do banco de capacitores e o fp corrigido. Para tanto, foi implementada uma funcionalidade que simula um controlador automático de fp, capaz de calcular e exibir graficamente o número de unidades capacitivas do banco que devem ser energizadas para obtenção do fp desejado. Para esta etapa de

Figura 1: Fluxograma de processamento da GUI.

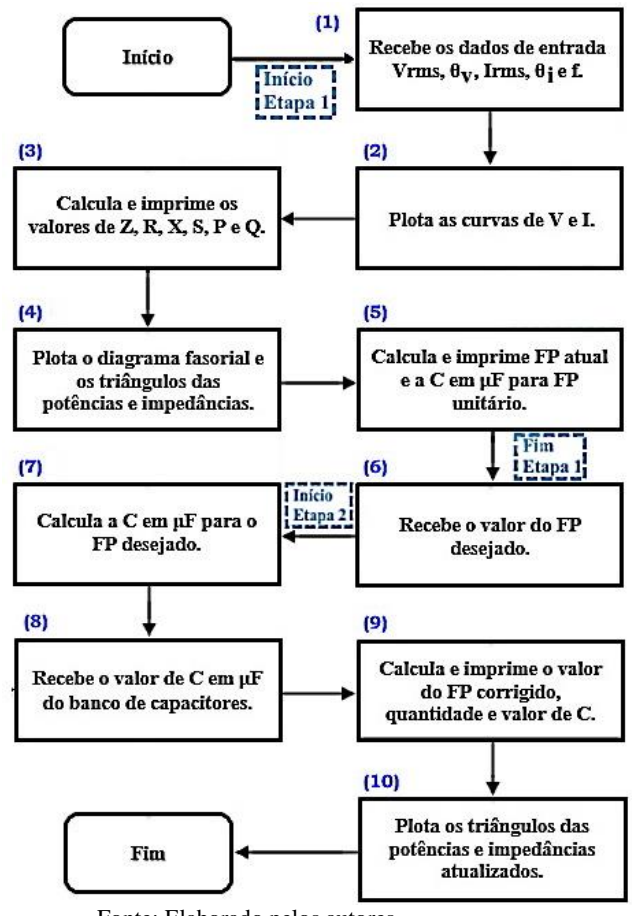

Fonte: Elaborado pelos autores.

processamento é necessário que o usuário informe o valor de fp desejado e a capacitância de cada unidade do banco de capacitores. Em seguida a GUI executa os passos de 6 à 10 da Figura 1. Ao final da etapa 2 a *GUI* reporta qual é o fator de potência obtido, ou seja, o valor efetivo calculado após a conexão da quantidade de unidades capacitivas do banco de capacitores definidas pelo controlador da *GUI*.

O procedimento de correção do fp pode ser apropriadamente representado empregando-se o triângulo de potências, conforme mostrado na Figura 2. Nesta representação quando S está no primeiro quadrante, tem-se uma carga indutiva e o  $fp$  é indutivo ou atrasado. Em contrapartida, quando S está no quarto quadrante, a carga é capacitiva e o  $fp$  é capacitivo ou adiantado [7].

Para uma carga com uma potência aparente  $(S_1)$ , os valores das potências ativa  $(P)$  e reativa  $(Q_1)$  são obtidos por emprego das equações (3) e (4), respectivamente. Para aumento do fator de potência de  $\cos \theta_1$  para  $\cos \theta_2$ , mantendo-se inalterada a potência ativa, obtém-se o novo valor de potência total  $(S_2)$ por simples manipulação das equações (1), (3) e (5). O novo valor de potência reativa (Q2) requerido para corrigir o fp é calculado pela equação (6):

$$
Q_2 = P \times tg \theta_2 \tag{6}
$$

Figura 2: Correção do fator de potências empregando representação por triângulo de potências

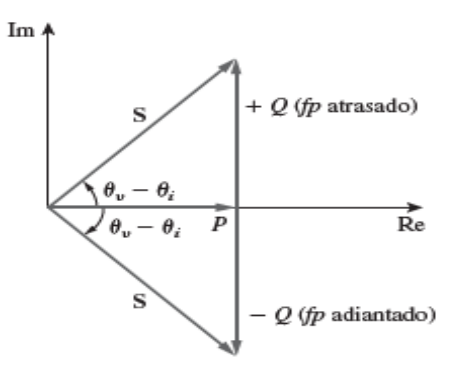

Fonte: Extraída de Sadiku [7].

Para que ocorra a elevação do fp indutivo, uma parcela da energia reativa indutiva demandada pelo equipamento ou pela instalação elétrica deve ser agora suprida pelo banco de capacitores a ser instalado. A potência reativa do banco de capacitores (QC) é dada pela diferença entre a quantidade de potência reativa indutiva inicial (Q1) e a potência reativa indutiva final  $(Q_2)$  calculada após a correção do fator de potência, conforme equação (7):

$$
Q_C = Q_1 - Q_2 = P \times (tg \theta_1 - tg \theta_2) \qquad (7)
$$

A partir do cálculo da potência reativa capacitiva, pode-se obter a capacitância necessária para correção do fp ao valor desejado, empregando-se a equação (8):

$$
C = Q_c / (\omega \times Vrms^2)
$$
 (8)

Após definir o valor da capacitância total necessária para correção do fp ao valor desejado, o usuário pode informar o valor da capacitância de cada unidade que compõe o banco de capacitores. Após esta informação a *GUI* desenvolvida informa por meio de uma painel de status composto por botões ON-OFF quantas unidades do banco de capacitores devem ser energizadas. Em seguida, a *GUI* informa o valor efetivo do fp corrigido após a energização da quantidade determinada de unidades capacitivas do banco de capacitores. Esta funcionalidade da *GUI* tem por objetivo reproduzir as características de controladores de fp comerciais. Por meio deste procedimento de cálculo matemático, a ferramenta computacional desenvolvida em *MATLAB*® realiza todos os cálculos supracitados.

Importa ressaltar que esta aplicação foi desenvolvida durante a oferta das disciplinas de Circuitos Elétricos II e Laboratório de Circuitos Elétricos II do curso de bacharelado em Engenharia Elétrica do IFMG - *Campus* Formiga. Esta atividade avaliativa consistiu em implementação de uma estratégia pedagógica fundamentada no conceito de Aprendizagem Baseada em Projeto (*PBL*). Inicialmente foi apresentado o objetivo do projeto assim como as funcionalidades necessárias à ferramenta computacional pretendida com foco no procedimento técnico de correção de fp. Os alunos se organizaram em grupos e planejaram as metas necessárias para desenvolvimento do projeto dentro de um cronograma previamente estabelecido pelos docentes. A proposta foi apresentada no início do período letivo sendo desenvolvida ao longo de todo o semestre. A fundamentação matemática e técnica foi trabalhada tanto nas aulas de teoria quanto de laboratório. A atividade também foi integradora uma vez que os projetos apresentados constituíram instrumento avaliativo para as duas disciplinas. Por meio desta metodologia PBL os alunos compreenderam o procedimento de correção do fator de potência e sua importância para otimização da utilização das redes elétricas. Esta atividade proporcionou aos alunos o devido aprofundamento teórico do assunto relacionando-o com as questões de ordem prática, técnica e comercial necessárias à execução deste tipo de projeto ou serviço.

#### **III. RESULTADOS**

Nesta seção são apresentados os resultados de um estudo de caso analisado com emprego da *GUI* implementada, sendo destacadas as suas principais funcionalidades. O caso consiste no procedimento de correção de fp de uma indústria incubadora de aves instalada na cidade de Dourados-MS [8]. Esta instalação é alimentada em média tensão (13,8 kV) por meio de uma subestação abrigada de 1000 kVA com tensão secundária de 380 V (Y) / 220V (∆). O projeto consiste na substituição completa do antigo banco de capacitores com controlador automático instalado. A análise iniciou-se pelo levantamento do consumo de energia ativa e reativa da instalação, registrados por um período de um mês, e fornecidos pelo setor de engenharia da empresa. Os dados revelaram que os valores médios de consumo de potência ativa e reativa foram de 561,3 kW e 418,63 kVAr, respectivamente.

Estes parâmetros foram utilizados como dados de entrada informados nos campos da tela da *GUI* exibida na Figura 3.

Figura 3: Tela da GUI para inserção de dados de entrada.

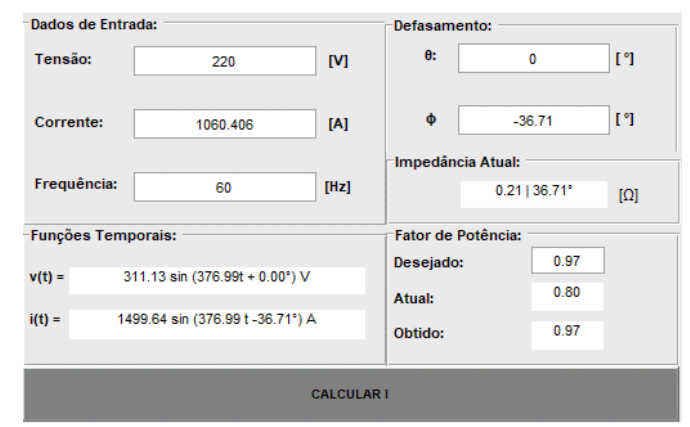

Fonte: Elaborado pelos autores.

Nos devidos campos da Figura 3 o usuário informa os dados de entrada como tensão e corrente eficazes e seus respectivos ângulos de fase, além da frequência da rede. Esta versão da *GUI* se aplica somente a circuitos elétricos monofásicos. Sendo assim a capacitância obtida refere-se a um banco de capacitores monofásico. Portanto foi utilizada a tensão fase-terra da subestação (220 V). Após inserir os dados de entrada e clicar no botão Calcular I, a *GUI* exibe os resultados mostrados na Figura 3: são exibidas as expressões

temporais da tensão e da corrente, o valor atual do fp, assim como o fasor atual de impedância característico da instalação investigada. Na Figura 4 são plotadas as formas de onda da tensão e da corrente sendo também traçado o atual diagrama fasorial destas grandezas. São calculados os parâmetros R, X e Z (resistência, reatância e impedância, respectivamente), sendo também traçado o triângulo de impedâncias representativo da instalação.

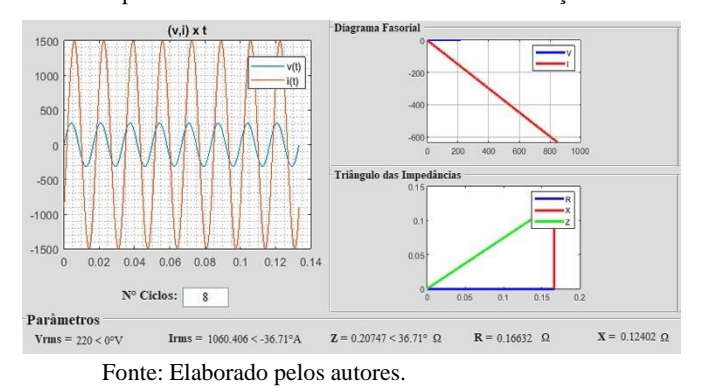

Figura 4: Formas de onda de tensão e de corrente, diagrama fasorial e parâmetros elétricos característicos da instalação.

Na etapa 1 de processamento da *GUI* também são calculados e exibidos os valores atuais de potências S, P e Q da instalação elétrica, conforme mostrado na Figura 5.

Figura 5: Interface para exibição dos valores das potências elétricas da instalação investigada.

| Potências:      | <b>Atuais:</b> |       | Obtidas:  |       |
|-----------------|----------------|-------|-----------|-------|
| Ativa:          | 187.02 K       | [W]   | 187021.36 | [W]   |
| <b>Reativa:</b> | 139.45 K       | [Var] | 46871.95  | [Var] |
| Aparente:       | 233.29 K       | [VA]  | 192805.52 | [VA]  |
|                 |                |       |           |       |

Fonte: Elaborado pelos autores.

Após realizar os cálculos da etapa 1 descritos anteriormente, o usuário deve utilizar o módulo do controlador automático de fp mostrado na Figura 6. Nesta interface é exibido o valor do fp atual e da capacitância necessária para tornar o fp unitário, em função dos dados de entrada. Tais valores foram calculados e exibidos na etapa 1.

Para executar a etapa 2 de cálculo o usuário deve informar o fp desejado no respectivo campo da interface da Figura 6. No caso em análise, foi decidido pelo setor de Engenharia da empresa corrigir o fp para 0,97. Após informado o valor do fp desejado, o usuário clica no botão CALCULAR. A *GUI* calcula e exibe o valor total da capacitância do banco requerida para corrigir o fp para o valor desejado. Neste caso este valor foi de 5073, 89 μF. Em seguida o usuário deve informar o valor da capacitância de cada unidade capacitiva do banco de capacitores. Nesta versão da *GUI* implementada o banco de capacitores é composto por 10 unidades capacitivas com mesmo valor de capacitância. Para este estudo de caso, cada unidade capacitiva do banco possui valor de 507,389 μF, ou seja, um décimo do valor da capacitância total do banco. Ressalta-se que estes valores embora não sejam

comerciais foram adotados para fins de validação dos resultados obtidos com a *GUI* por comparação com os resultados extraídos da referência [8].

#### Figura 6: Tela da GUI com função de controlador automático de fator de potência.

| Controlador Fator de Potência                                   |  |  |  |  |
|-----------------------------------------------------------------|--|--|--|--|
|                                                                 |  |  |  |  |
| <b>F.P.</b> atual = $0.80167$                                   |  |  |  |  |
| Capacitância para F.P. unitário = $7642.737$ uF                 |  |  |  |  |
|                                                                 |  |  |  |  |
| F.P. desejado<br><b>CALCULAR</b><br>0.97                        |  |  |  |  |
| 5073.8989 uF<br>Capacitância para F.P. desejado =               |  |  |  |  |
| <b>CALCULAR</b><br>507.765<br>Valor da unidade capacitiva em uF |  |  |  |  |
| Capacitores necessários $=$ 10                                  |  |  |  |  |
| Capacitância Total = 5077.65 uF                                 |  |  |  |  |
| <b>F.P. corrigido</b> = $0.970084$                              |  |  |  |  |
|                                                                 |  |  |  |  |

Fonte: Elaborado pelos autores.

Após informar o valor da unidade capacitiva, o usuário deve clicar no botão CALCULAR. Então o controlador automático de fp calcula o número de unidades capacitivas que devem ser energizadas para obter o fp desejado. As unidades capacitivas energizadas pelo controlador de fp são identificadas pela mudança de status dos botões ON-OFF. A cor verde significa que a respectiva unidade capacitiva está energizada. Caso o botão esteja destacado na cor Vermelha, a unidade capacitiva está desligada. Neste estudo de caso, todas as unidades capacitivas foram energizadas. O fp após a correção foi de 0,970084 conforme mostrado na Figura 6. A *GUI* também recalcula e exibe os novos valores de potências S, P e Q obtidas após a conexão do banco de capacitores, conforme observado na tela da Figura 5. Os valores atual, desejado e obtido do fp da instalação é também exibido na tela da Figura 3*.* Por fim, a *GUI* recalcula os novos parâmetros de R, X e Z da instalação após a conexão do banco de capacitores e plota os triângulos de potências e de impedâncias atualizados, conforme mostrado na Figura 7.

Segundo FORTI (2017) os resultados do projeto apontaram a necessidade de instalação de um banco trifásico de capacitores com uma potência reativa de 277,85 kVAr para obtenção do fp desejado de 0,97. Este autor adotou então a estratégia de correção geral em baixa tensão empregando-se um banco de capacitores constituído por 11 células trifásicas de 25 kVAr e uma célula de 12,5 kVAr, resultando no valor total de 287,5 kVAr. Estes valores foram definidos em função dos valores comerciais identificados por FORTI (2017).

Este valor de potência reativa do banco de capacitores está

em conformidade com o valor monofásico da capacitância de 5.073,89 μF calculado pela *GUI*. Em tensão de 220 V, este valor de capacitância resulta em uma potência reativa de 92,58 kVAr. Este valor de potência reativa corresponde à diferença entre a potência reativa atual (139,45 kVAr) e a potência reativa obtida (46,87195 kVAr) após a correção do fp. Uma capacitância de 5.073,89 μF alimentada em 220 V pode compor um banco trifásico de capacitores com potência reativa de 277,73 kVAr alimentado em 380 V. O erro percentual foi de 0,4% no valor da capacitância do banco calculado pela *GUI* comparado àquele em FORTI (2017).

Figura 7: Triângulos de potências e de impedâncias com valores atualizados após a correção do fp.

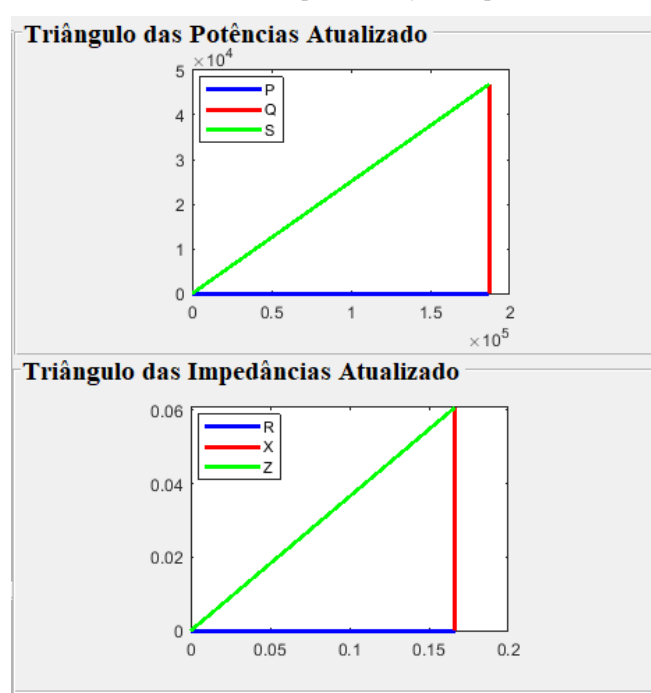

Fonte: Elaborado pelos autores.

### **IV. CONCLUSÕES**

Este artigo apresentou os benefícios obtidos com o uso do ambiente *GUIDE* do software *MATLAB®* para a criação de uma interface gráfica de usuário capaz de automatizar os procedimentos de cálculo requeridos na execução de projetos de correção de fator de potência em instalações elétricas. A aplicação computacional implementada possui funcionalidades baseadas em controladores empregados em bancos de capacitores comerciais. Tal característica é altamente desejável por permitir que os usuários tenham pleno conhecimento tanto da técnica quanto da prática profissional necessária à execução de projetos de engenharia deste tipo. Além de incentivar os alunos a desenvolverem a capacidade de trabalho em grupo, a metodologia PBL utilizada neste caso, motivou os alunos a pesquisarem os equipamentos disponíveis comercialmente e empregarem os recursos da GUIDE no intuito de reproduzir suas principais funções e sistemas que os compõem. O desenvolvimento e a utilização de interfaces gráficas no processo de ensino-aprendizagem mostrou-se

como excelente estratégia pedagógica capaz otimizar o tempo de estudo dos alunos acerca do tema investigado, permitindo ainda a análise e compreensão desde casos mais simples até situações de projetos reais. Este tipo de projeto educacional propicia a interdisciplinaridade ao exigir dos alunos o emprego de competências desenvolvidas em diferentes disciplinas, relacionadas aos conhecimentos em algoritmos, programação e circuitos elétricos, neste caso, para desenvolvimento de uma solução técnica. Tal competência é desejável em egressos dos cursos de graduação em Engenharia Elétrica. Essa metodologia de ensino está em concordância com as exigências das novas diretrizes curriculares para os cursos de Engenharia Elétrica, contribuindo para a formação de engenheiros eletricistas com formação sólida e em sintonia com as exigências do mercado de trabalho.

#### **REFERÊNCIAS**

[1] BRASIL. Decreto nº 59.414, de 25 de Outubro de 1966. *Estabelece normas gerais de tarifação para as empresas concessionárias de serviços públicos de energia elétrica.*  Acedido em 03 de Agosto de 2019, em: [https://www2.camara.leg.br.](https://www2.camara.leg.br/legin/fed/decret/1960-1969/decreto-59414-25-outubro-1966-399943-norma-pe.html)

[2] BRASIL. ANEEL. *Procedimentos de Distribuição de Energia Elétrica no Sistema Elétrico Nacional - PRODIST, Módulo 8 - Qualidade da Energia Elétrica*. Acedido em 03 de Agosto de 2019, em[: http://www.aneel.gov.br/prodist.](http://www.aneel.gov.br/prodist)

[3] BRASIL. ANEEL. **Resolução ANEEL n° 456** de 29 de novembro de 2000. *Estabelece, de forma atualizada e consolidada, as Condições Gerais de Fornecimento de Energia Elétrica*. Acedido em 03 de Agosto de 2019, em: [http://www.aneel.gov.br/legislacao-consumidor.](http://www.aneel.gov.br/legislacao-consumidor)

[4] BRASIL. ANEEL. **Resolução Normativa n° 414** de 9 de setembro de 2010. *Estabelece as Condições Gerais de Fornecimento de Energia Elétrica de forma atualizada e consolidada.* Acedido em 03 de Agosto de 2019, em: [http://www.aneel.gov.br/legislacao-consumidor.](http://www.aneel.gov.br/legislacao-consumidor)

[5] BRASIL. ANEEL. **Resolução Normativa n° 569** de 23 de julho de 2013. *Modifica a abrangência na aplicação do fator de potência para faturamento do excedente de reativos de unidades consumidoras e altera a Resolução Normativa n° 414 de 9 de setembro de 2010*. Acedido em 03 de Agosto de 2019, em[: http://www.aneel.gov.br/legislacao-consumidor.](http://www.aneel.gov.br/legislacao-consumidor)

[6] *MATHWORKS. Create apps with graphical user interfaces in MATLAB.* Acedido em 03 de Agosto de 2019, em:<https://www.mathworks.com/discovery/matlab-gui.html.>

[7] ALEXANDER, Charles K.; SADIKU, Matthew NO. Fundamentos de Circuitos Elétricos. 5. ed. Porto Alegre: AMGH Editora, 2013.

[8] FORTI, Matheus. L. Estudo de caso da correção de fator de potência industrial. 2017. 76 f. Trabalho de Conclusão de Curso (Graduação em Engenharia de Energia) – Faculdade de Engenharia, Universidade Federal da Grande Dourados, Dourados, 2017.